# 15-213/15-513, Fall 2022 Data Lab: Manipulating Bits

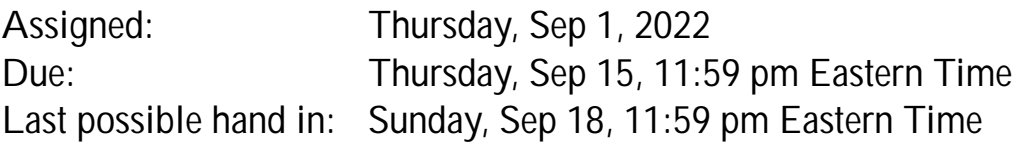

## 1 Introduction

The purpose of this assignment is to become more familiar with bit-level representations of common patterns and integers. You'll do this by solving a series of programming "puzzles." Many of these puzzles are quite artificial, but you'll find yourself thinking much more about bits in working your way through them.

# 2 Logistics

- This is an individual project. All handins are electronic using the Autolab service.
- You should do all of your work in an Andrew directory, using the Shark machines.
- Before you begin, please take the time to review the course policy on academic integrity at <http://www.cs.cmu.edu/~213/academicintegrity.html>.

# 3 Logging in to Autolab

All 213/

*rules*: You may use only *straightline* code for the integer puzzles (i.e., no loops, function calls, or conditionals) and a limited number of C arithmetic and logical operators. Specifically, you are *only* allowed to use the following eight operators:

 $! \sim 8$  ^ | + << >>

A few of the functions further restrict this list. Also, you are not allowed to use any constants longer than 8 bits (ranging from hex 0x00 to 0xFF). For the integer puzzles, you may use casting, but only between data types int and long (in either direction.) See the comments in bits.c for detailed rules and a discussion of the coding rules for each function.

You can assume the following:

- Values of data type int are 32 bits.
- Values of data type long are 64 bits.
- Signed data types use a two's complement representation.
- Right shifts of signed data are performed arithmetically.
- When shifting a *w*-bit value, the shift amount should be between 0 and *w* − 1.
- Predicate operators, including the unary operator ! and the binary operators  $==, !=, <, >, <=,$  and  $>=,$ return values of type int, regardless of the argument types.

# 5 The Puzzles

This section describes the puzzles that you will be solving in bits.c.

#### 5.1 Bit Manipulations

Table [1](#page-2-0) describes a set of functions that manipulate and test sets of bits. The "Rating" field gives the difficulty rating (the number of points) for the puzzle, and the "Max ops" field gives the maximum number of operators you are allowed to use to implement each function. See the comments in bits.c for more details on the desired behavior of the functions. You may also refer to the test functions in tests.c. These are used as reference functions to express the correct behavior of your functions, although they don't satisfy the coding rules for your functions. All arguments and return values for the functions are of type long.

## 5.2 Two's Complement Arithmetic

Table [2](#page-2-1) describes a set of functions that make use of the two's complement representation of integers. All arguments and return values are of type long. Refer to the comments in bits.c and the reference versions in tests.c for more information.

You can use the provided program ishow to see the decimal and hexadecimal representations of numbers. First, compile the code as follows:

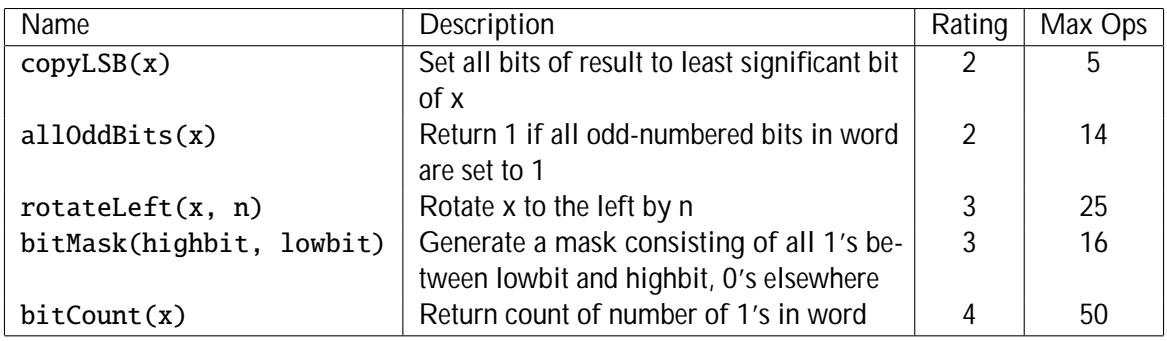

<span id="page-2-0"></span>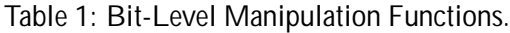

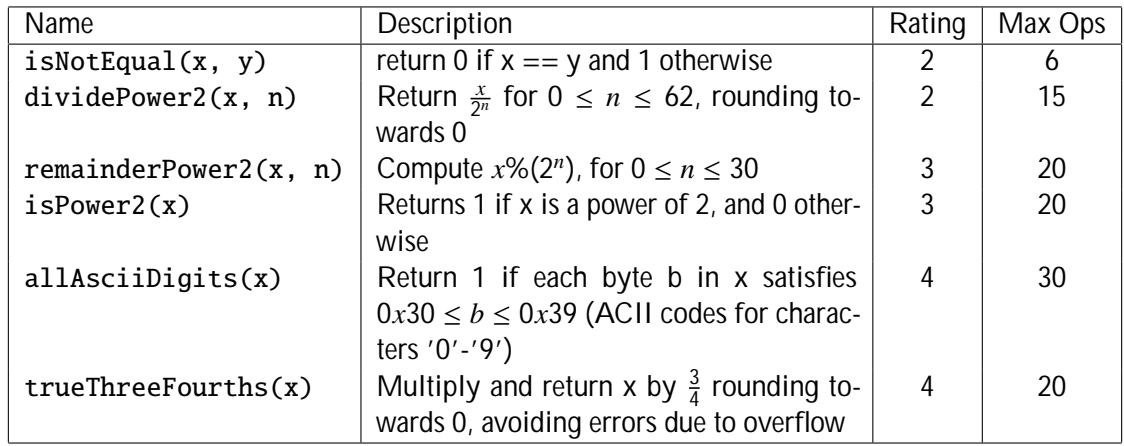

#### <span id="page-2-1"></span>Table 2: Arithmetic Functions

Then use it to examine hex and decimal values typed on the command line:

```
linux> ./ishow 0x8000000000000000
Hex = 0x8000000000000000L,Signed = -9223372036854775808L,Unsigned = 9223372036854775808L
linux> ./ishow -123456789
Hex = 0xfffffffffsa432ebL, Signal = -123456789L, Unsigned = 18446744073586094827L
```
#### 6 Evaluation

Your score will be computed out of a maximum of 54 points based on the following distribution:

32 Correctness of code.

22 Performance of code, based on number of operators used in each function.

*Correctness points.* The 11 puzzles you must solve have been given a difficulty rating between 1 and 4 as described above, which sum to a score of 32. You will receive full correctness points for a puzzle if it passes all coding rules and passes the BDD checker, and no credit otherwise.

*Performance points.* Our main concern at this point in the course is that you can get the right answer. However, while some of the puzzles can be solved by brute force, it is possible to develop more efficient solutions. Thus, you will receive 2 performance points for each *correct* function that satisfies the operator limits described above. *However,* keep in mind that you can still receive correctness points even if the operator limit is exceeded.

# 7 Autograding your work

We have included some handy autograding tools in the handout directory - btest, dlc, and BDD checker — to help you check the correctness of your work. We have also included driver.pl, which is the exact program used to grade your work on Autolab.

#### 7.1 btest

The btest program checks the correctness of the functions in bits.c by calling them many times with many different argument values. To build and use it, type the following two commands:

linux> make linux> ./btest

Notice that you must rebuild btest each time you modify your bits.c file.

You'll find it very helpful to use btest to work through the functions one at a time, testing each one as you go. You can use the -f flag to instruct btest to test only a single function:

linux> ./btest -f copyLSB

This will call the copyLSB function many times with many different input values. You can feed btest specific function arguments using the option flags -1, -2, -3 for the first three function arguments respectively:

linux> ./btest -f copyLSB -1 0xFF

This will call copyLSB exactly once, using the specified arguments. Use this feature if you want to debug your solution by inserting printf statements; otherwise, you'll get too much output.

#### Warning: the btest program does not exhaustively test correctness! You also need to run bddcheck as described below.

#### 7.2 dlc

The dlc program checks for compliance with the coding rules for each puzzle. The program will print an error if it detects a problem, such as an illegal operator, too many operators, or non-straightline code in the integer puzzles.

Running with the -e switch causes dlc to print counts of the number of operators used by each function:

linux> ./dlc -e bits.c

#### 7.3 BDD Checker

The btest program simply tests your functions for a number of different cases. For most functions, the number of possible argument combinations far exceeds what could be tested exhaustively. To provide complete coverage, we have created a *formal verification* program, called cbit, that exhaustively tests your functions for all possible combinations of arguments. It does this by using a data structure known as *Binary Decision Diagrams* (BDDs).

You do not invoke cbit directly. Instead, there is a series of Perl scripts that set up and evaluate the calls to it. To check all of your functions and get a compact tabular summary of the results, execute:

```
linux> ./bddcheck/check.pl -g
```
## 7.4 driver.pl

This is a driver program that uses dlc and the BDD checker to compute the correctness and performance points for your solution. This is the same program that Autolab uses when it autogrades your handin. To check all of your functions, execute:

linux> ./driver.pl

#### 7.5 Formatting

This lab will not be style graded. The score you receive on Autolab will be your final score. Since bits.c is the only file uploaded, Autolab will not enforce formatting rules for this lab.

As with Lab 0, we provide the clang-format tool for you to help format your code. To invoke it, run make format. You can modify the .clang-format file to reflect your preferred code style. More information is available in the style guideline at <http://www.cs.cmu.edu/~213/codeStyle.html>.

# 8 Handin Instructions

To receive credit, you will need to upload your bits.c file using one of the following options:

- 1. Run make submit from the Shark machine command line.
- 2. Upload your file directly to the Autolab website.

Each time you handin your code, the server will run the driver program on your handin file and produce a grade report (it also posts the result on the scoreboard).

#### 8.1 Handin Notes:

- At any point in time, your most recently uploaded file is your official handin. You may handin as often as you like, with no penalty.
- Each time you handin, you should check your score to confirm that your handin was properly autograded. You can click on your score in Autolab to see the autograder output.
- You must remove any extraneous print statements from your bits.c file before handing in.

# 9 Formatting of C code for Datalab

The dlc program is not a complete C compiler. It only understands the stylized code you are supposed to write for this assignment, following the coding rules described above. Therefore, you can confuse it with code that might seem perfectly natural—code that, in fact, would be fine in any other situation than this lab. Here are some additional guidelines for avoiding problems with dlc:

- Don't include any header files in your bits.c file. The standard C library headers (e.g. stdio.h) often contain code that dlc doesn't understand. For debugging, printf has been manually declared at the top of bits.c file so you can use it without including stdio.h.
- Calls to printf, like any other function call, are coding rule violations. You can have debugging printfs in place while you are testing your code manually or with btest, but you will need to remove them again before handing your work in, and before testing with driver.pl, dlc, or bddcheck/check.pl.

The BDD checker is not a complete C compiler either, and has even more quirks:

- Before using the BDD checker, make sure your code compiles (using make). The BDD checker does not provide very good error messages when given malformed code.
- The BDD checker cannot handle functions that call other functions, including printf. You should use btest to evaluate code with debugging printf statements. Be sure to remove any of these debugging statements before handing in your code.
- What to do when bddcheck/check.pl reports a syntax error:
	- The syntax errors reported by bddcheck/check.pl are indexed from the first line of the function, not the file! This can be confusing.
	- The BDD checker scripts are a bit picky about the formatting of your functions. They expect the function to open with a line of one of the following forms:

```
long fun ( \ldots )unsigned fun (...)
```
They also expect the function to end with its closing brace on a separate line, with no whitespace before it.

– Some of the scripts also don't understand comments very well. So if you comment out part of your code, make sure the first line of each function is explicitly commented out with //, instead of relying on block comments with /\* and \*/.

# 10 Advice

- Start early.
- See <http://www.cs.cmu.edu/~213/faq.html> for answers to frequently-asked questions.
- You can work on this assignment using one of the class shark machines

linux> ssh -X andrewid@shark.ics.cs.cmu.edu

or one of the Andrew Linux servers

linux> ssh -X andrewid@unix.andrew.cmu.edu

- Test and debug your functions one at a time. Here is the sequence we recommend:
	- Step 1. Test and debug one function at a time using btest. To start, use the -1 argument in conjunction with  $-f$  to call one function with one specific set of input argument(s):

linux> ./btest -f copyLSB -1 7

Feel free to use printf statements to display the values of intermediate variables. However, be careful to remove them after you have debugged the function.

Step 2. Use btest -f to check the correctness of your function against a large number of different input values:

linux> ./btest -f copyLSB

If btest detects an error, it will print out the specific input argument(s) that failed. Go back to Step 1, and debug your function using those arguments

Step 3. Use dlc to check that you've conformed to the coding rules:

linux> ./dlc bits.c

Step 4. After your function passes all of the tests in btest, use the BDD checker to perform the definitive correctness test:

linux> ./bddcheck/check.pl -f copyLSB

Step 5. Repeat Steps 1–4 for each function. At any point in time, you can compute the total number of correctness and performance points you've earned by running the driver program:

linux> ./driver.pl

If you have any questions about this lab, first reread this entire handout and check the FAQ. They contain lots of details that may require multiple readings to fully appreciate. If you still have lab questions, or you have questions about the Autolab system or the course in general, please contact the staff via Piazza. We respond days and evenings and are very good about getting back to you fast. Remember: We're here to help. Good luck!